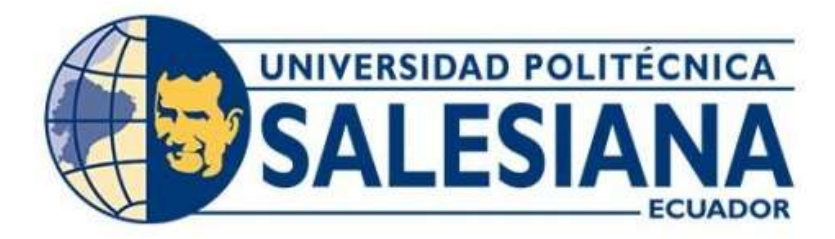

# **UNIVERSIDAD POLITÉCNICA SALESIANA SEDE QUITO CARRERA DE TELECOMUNICACIONES**

# **DESARROLLO DE UN DISPOSITIVO IOT EN CLOUD PARA EL CONTROL INTELIGENTE DE UNA LÁMPARA.**

Trabajo de titulación previo a la obtención del Título de Ingeniero en Telecomunicaciones

AUTOR: Cristhian Israel Tipan Jiménez. TUTOR: Luis Germán Oñate Cadena.

> Quito-Ecuador 2024

### <span id="page-1-0"></span>**CERTIFICADO DE RESPONSABILIDAD Y AUTORÍA DEL TRABAJO DE TITULACIÓN**

Yo, Cristhian Israel Tipan Jiménez con documento de identificación N° 2000122966, manifiesto que:

Soy el autor y responsable del presente trabajo; y, autorizo a que sin fines de lucro la Universidad Politécnica Salesiana pueda usar, difundir, reproducir o publicar de manera total o parcial el presente trabajo de titulación.

Quito, 14 de febrero del año 2024

Atentamente,

aistion Process

\_\_\_\_\_\_\_\_\_\_\_\_\_\_\_\_\_\_\_\_\_\_\_\_\_\_\_

Cristhian Israel Tipan Jiménez 2000122966

### <span id="page-2-0"></span>**CERTIFICADO DE CESIÓN DE DERECHOS DE AUTOR DEL TRABAJO DE TITULACIÓN A LA UNIVERSIDAD POLITÉCNICA SALESIANA**

Yo, Cristhian Israel Tipan Jiménez con documento de identificación N° 2000122966, expreso mi voluntad y por medio del presente documento cedo a la Universidad Politécnica Salesiana la titularidad sobre los derechos patrimoniales en virtud de que soy autor del Proyecto Técnico: "Desarrollo de un dispositivo IOT en cloud para el control inteligente de una lámpara", el cual ha sido desarrollado para optar por el título de: Ingeniero en Telecomunicaciones, en la Universidad Politécnica Salesiana, quedando la Universidad facultada para ejercer plenamente los derechos cedidos anteriormente.

En concordancia con lo manifestado, suscribo este documento en el momento que hago la entrega del trabajo final en formato digital a la Biblioteca de la Universidad Politécnica Salesiana.

Quito, 14 de febrero del año 2024

Atentamente,

ciation Process

\_\_\_\_\_\_\_\_\_\_\_\_\_\_\_\_\_\_\_\_\_\_\_\_\_\_\_

Cristhian Israel Tipan Jiménez 2000122966

### <span id="page-3-0"></span>**CERTIFICADO DE DIRECCIÓN DEL TRABAJO DE TITULACIÓN**

Yo, Luis Germán Oñate Cadena con documento de identificación N° 1712157401, docente de la Universidad Politécnica Salesiana, declaro que bajo mi tutoría fue desarrollado el trabajo de titulación: DESARROLLO DE UN DISPOSITIVO IOT EN CLOUD PARA EL CONTROL INTELIGENTE DE UNA LÁMPARA, realizado por Cristhian Israel Tipan Jiménez con documento de identificación N° 2000122966, obteniendo como resultado final el trabajo de titulación bajo la opción Proyecto Técnico que cumple con todos los requisitos determinados por la Universidad Politécnica Salesiana.

Quito, 14 de febrero del año 2024

Atentamente,

fait fuate

Ing. Luis Germán Oñate Cadena MSc. 1712157401

\_\_\_\_\_\_\_\_\_\_\_\_\_\_\_\_\_\_\_\_\_\_\_\_\_\_\_

#### **DEDICATORIA**

<span id="page-4-0"></span>Dedico este trabajo a mis padres Cristian y Ana, no me alcanzan las palabras para expresar tanto por ellos ya que gracias al apoyo de ellos no me encontraría donde estoy ahora, además de que ellos han hecho un gran sacrificio por mi hermano al igual que por mí para tener acceso al estudio, separarse por tantos meses de ellos siempre fue difícil, aunque se diga que no ya que al haber vivido en las Galápagos y venir a enfrentar las grandes ciudades sin ellos. Claro que también dedico esta tesis a mi hermano Bryan que de él he aprendido tanto en el transcurso de mi carrera universitaria, y en efecto gracias a ellos he logrado pequeños sueños como metas, lo son todo para mí.

De igual manera y con el dolor del alma dedico esta parte de mi vida a quien en vida fue mi tía Marisol Jiménez que no podrá ver este pequeño logro de uno más de sus sobrinos y que desde un 2018 se nos adelantó para cuidarnos, gracias a esas enseñanzas de superación, aprender a no rendirme y como no, a vivir un día a la vez.

#### **AGRADECIMIENTO**

<span id="page-5-0"></span>Agradezco Dios por darme vida y salud en este hermoso proceso de vida estudiantil.

Les doy mis inmensas gracias a mis padres y a mi hermano, siempre han sido mi apoyo fundamental tanto físico como espiritual para no rendirme en este camino.

Dicen que todo pasa por algo y agradezco a ese "algo" por haber tomado las decisiones que tomé para estar en esta última etapa de un proceso largo y sufrido, gracias a los sucesos de la vida estas últimas semanas de escritura de la tesis me han visitado grandes amigos como familiares y debido a la compañía de estas personas me subieron la moral y he podido concluir este paso importante en la vida.

Agradezco a la Universidad Politécnica Salesiana por ser el lugar en donde he aprendido, agradezco a los ingenieros que fueron parte de este proceso y lo hicieron más acogedor.

# ÍNDICE GENERAL

<span id="page-6-0"></span>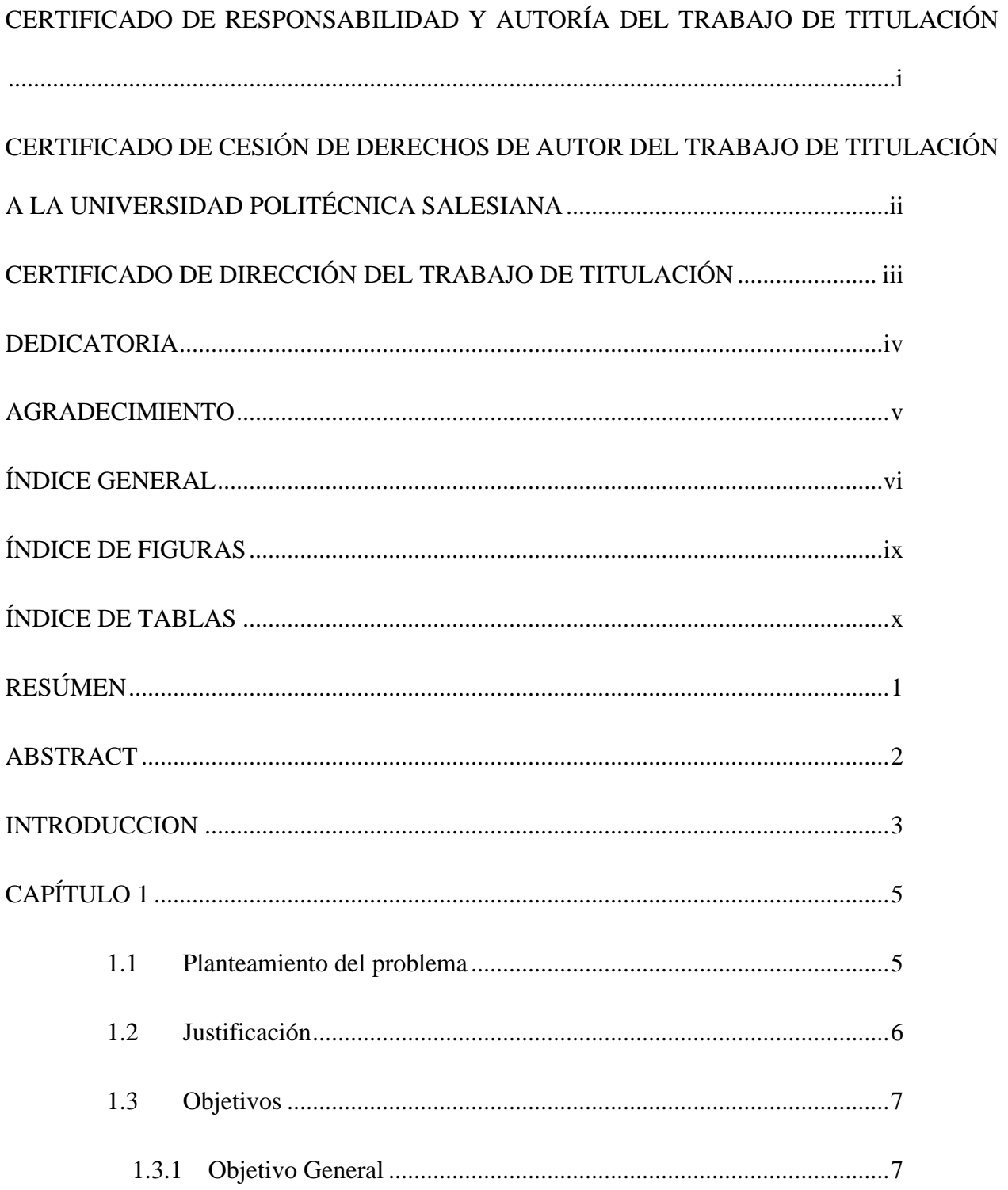

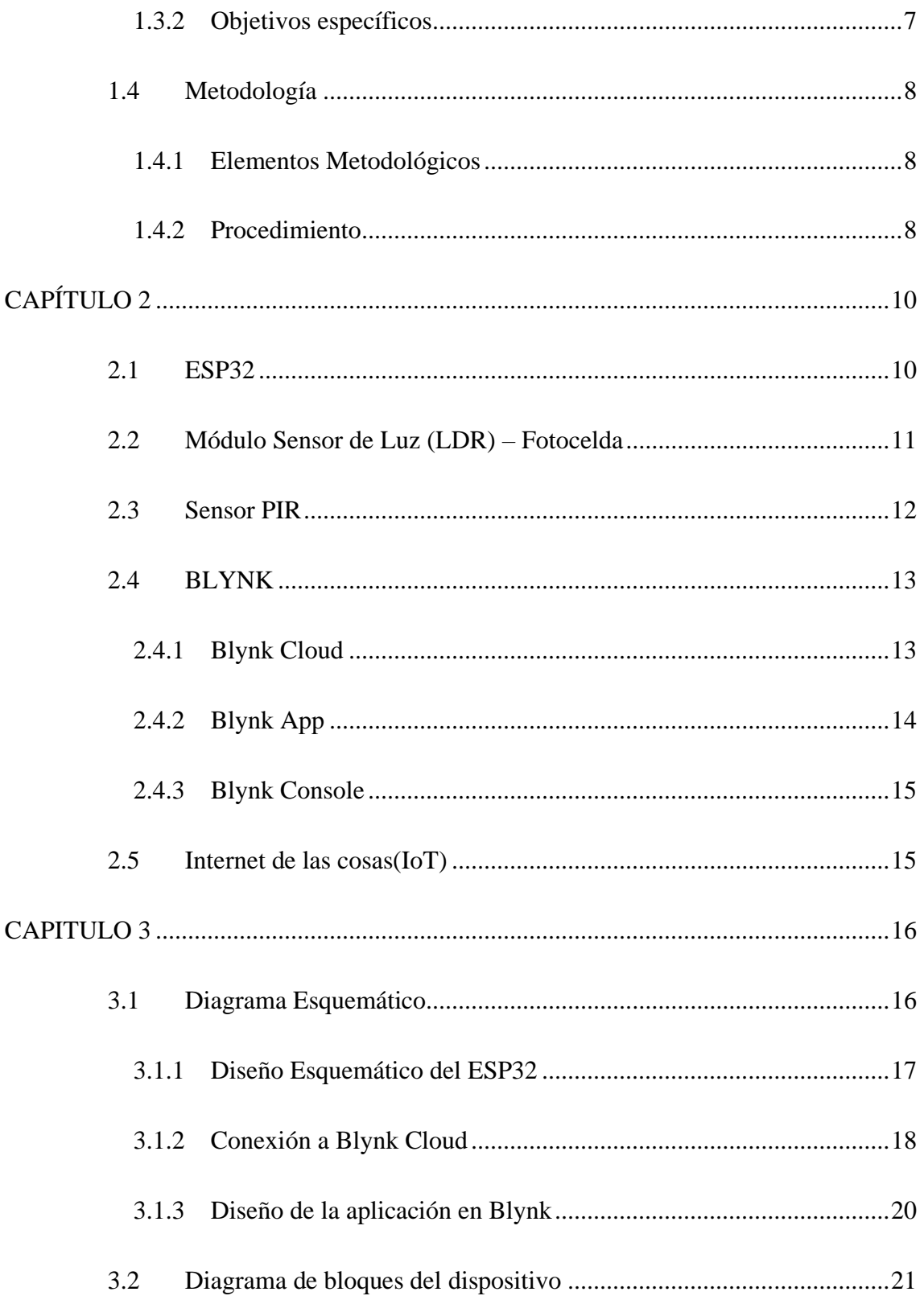

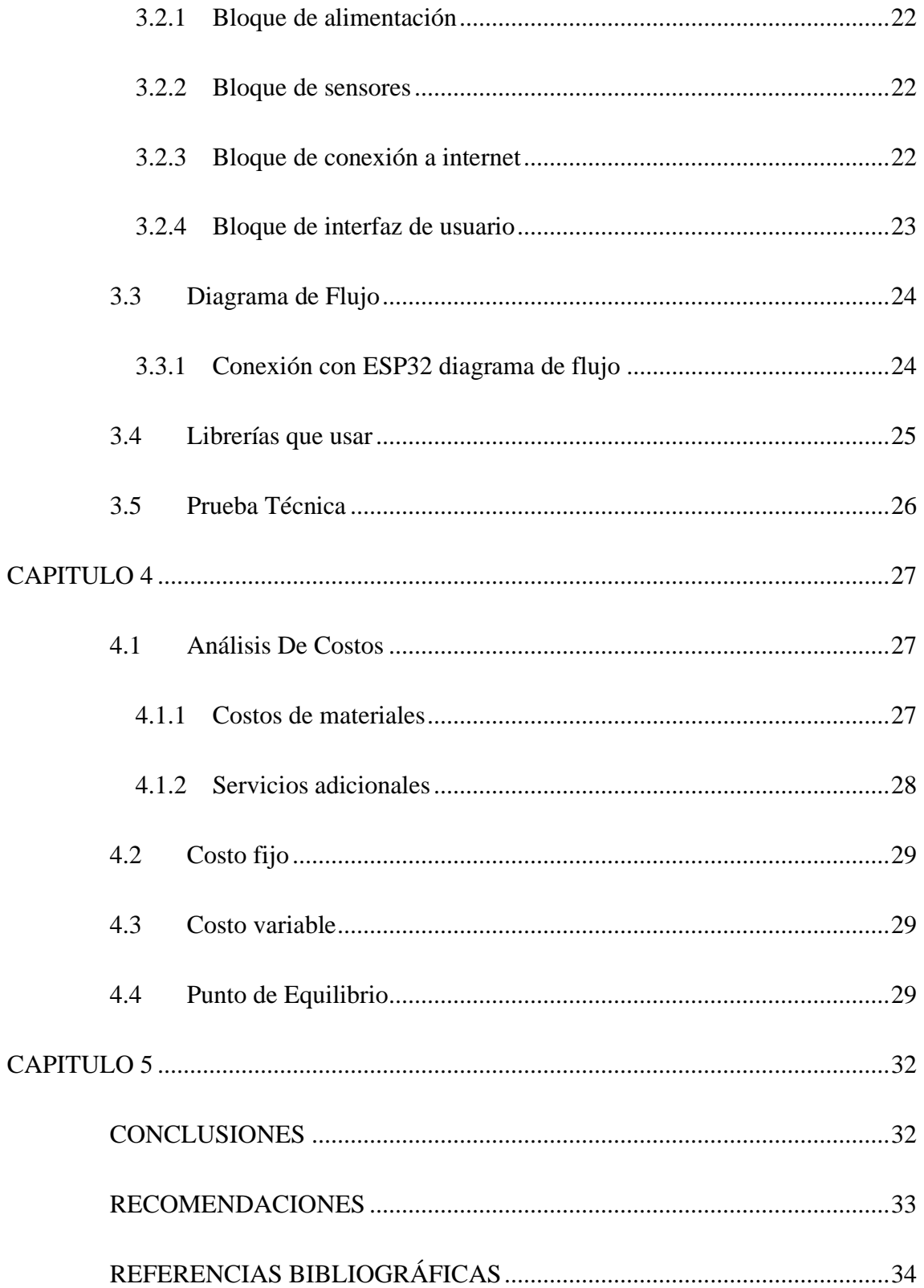

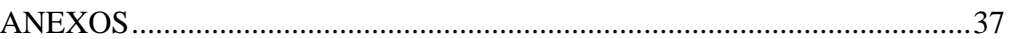

# [CÓDIGO DE PROGRAMACIÓN DEL ESP32 EN ARDUINO IDE........37](#page-47-1)

### **ÍNDICE DE FIGURAS**

<span id="page-9-0"></span>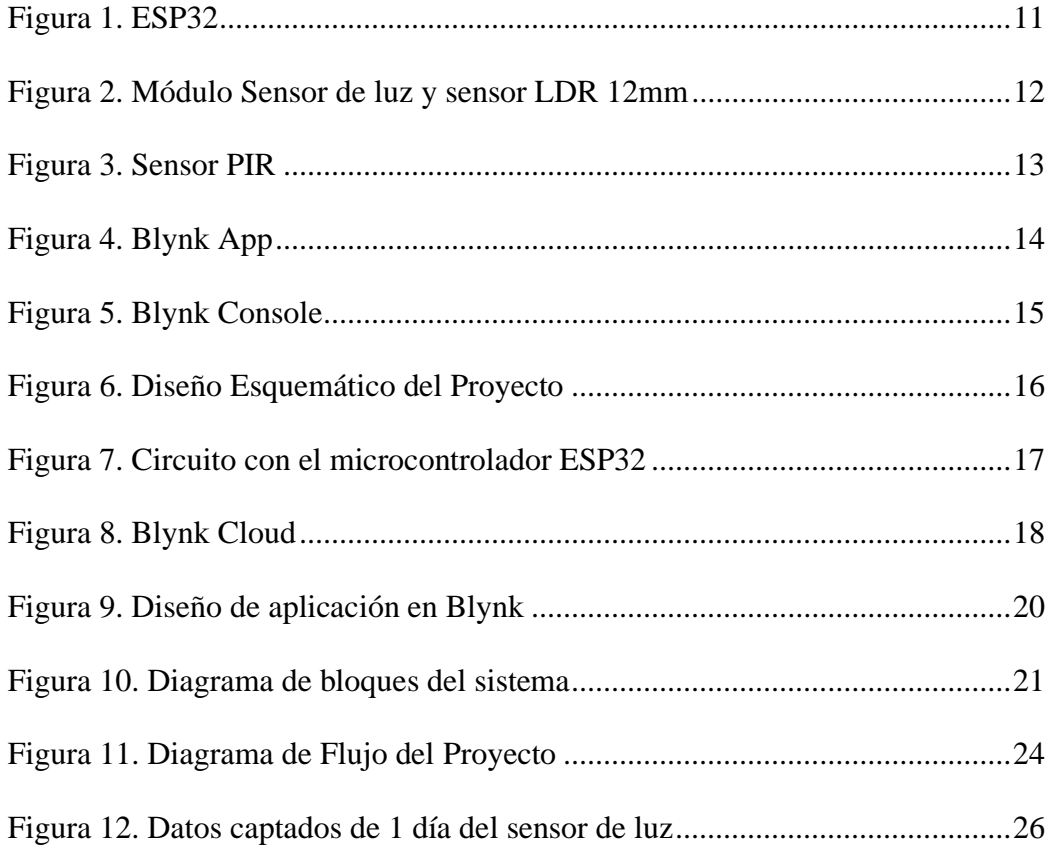

## **ÍNDICE DE TABLAS**

<span id="page-10-0"></span>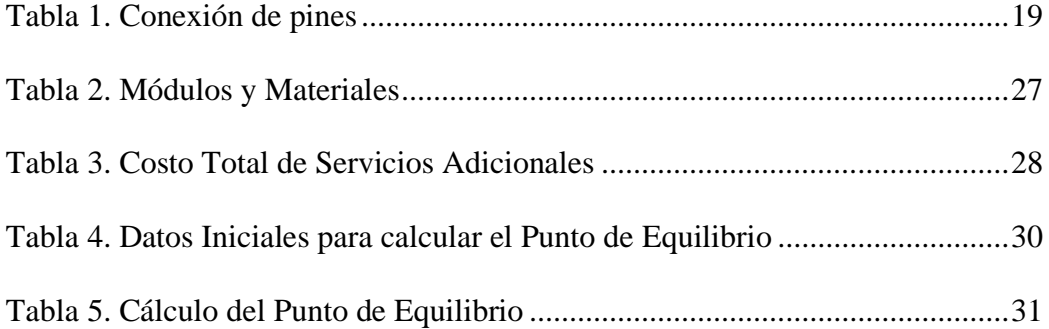

### **RESÚMEN**

<span id="page-11-0"></span>Debido a la demanda existente de energía eléctrica en los últimos tiempos, en el Ecuador predominan las fuentes de energía renovables, pero en el mundo las más usadas son las no renovables, además se conoce que estas últimas son extremadamente contaminantes para el planeta, por lo tanto, existirá más contaminación si aumenta el consumo eléctrico que se tiene en cada hogar por descuidos o irresponsabilidad de las personas al dejar los aparatos eléctricos encendidos. Para ello se desarrolló una lámpara inteligente con internet de las cosas (IoT) conectada con la nube incorporado un sensor de luz (LDR) y un sensor de movimiento (PIR) para cubrir estos simples hechos de haber olvidado apagar la lámpara en la cual se puede aprovechar la conexión a internet para poder apagarla o monitorearla desde cualquier otro lugar, va dirigida a toda persona que quiera o necesite un ahorro económico en el consumo eléctrico. Esta tecnología se creó con el fin de dar comodidad al usuario y en el controlar del encendido o apagado de la misma desde su propio celular o ya sea ver que tanta luz haya en su cuarto mediante el sensor de luz usando la nube de Blynk como mediadora entre el circuito de la lámpara y su teléfono móvil observando en tiempo real los datos obtenidos, reduciendo tiempos importantes.

#### **ABSTRACT**

<span id="page-12-0"></span>Due to the existing demand for electrical energy in recent times, renewable energy sources predominate in Ecuador, but in the world the most used are non-renewable ones, and it is also known that the latter are extremely polluting for the planet, therefore, there will be more pollution if the electricity consumption in each home increases due to people's carelessness or irresponsibility when leaving electrical appliances on. For this purpose, a smart lamp was developed with the Internet of Things (IoT) connected to the cloud, incorporating a light sensor (LDR) and a motion sensor (PIR) to cover these simple facts of having forgotten to turn off the lamp in which it was placed. You can take advantage of the internet connection to be able to turn it off or monitor it from any other place, it is aimed at anyone who wants or needs economic savings in electricity consumption. This technology was created in order to give comfort to the user and to control the on or off of it from their own cell phone or to see how much light there is in their room through the light sensor using the Blynk cloud as a mediator. between the lamp circuit and your mobile phone, observing the data obtained in real time, reducing important times.

#### **INTRODUCCIÓN**

<span id="page-13-0"></span>Los consumos de energía en el Ecuador son abastecidos por fuentes de energía renovables principalmente por las hidráulicas siendo estas responsables del 81% de producción de electricidad, pero sin dejar de lado las no renovables como las provenientes de fósiles, si hablamos de a nivel global predominan las energías no renovables siendo así un problema la contaminación que estas generan.

Los diferentes productos eléctricos y los artículos tecnológicos con internet de las cosas (IoT) que se tiene en el hogar consumen una cantidad de energía, es debido a la variedad de estos que dejemos pasar por alto o distraernos y no apaguemos alguno que otro dispositivo generando un mayor costo en la planilla de luz, como es el caso más común el de la iluminación que al salir de casa deja una que otra lámpara encendida del cual toma tiempo o incluso incomodidad al regresarse a apagarla.

En este proyecto se desarrolló es una lámpara IoT conectada con la nube para poder ser controlada y monitoreada desde diferente lugar del planeta que permita una conexión a internet con la finalidad de ahorrar tiempo y emplearlo en otros asuntos igual de productivos, teniendo menor consumo en la planilla de luz, así como generando menor contaminación.

Este trabajo incluye cinco capítulos principales, que son:

Capítulo 1: Planteamiento del problema, justificación, objetivo general y específicos, y metodología.

Capítulo 2: Base teórica, características técnicas y físicas del módulo para el desarrollo del dispositivo.

Capítulo 3: Aborda el diseño del dispositivo además de la parte física como lógica.

Capítulo 4: Se realiza un análisis de costos del diseño.

Capítulo 5: Incluye las conclusiones, recomendaciones, referencias bibliográficas y anexos referentes al código en Arduino IDE.

### <span id="page-15-0"></span>**CAPÍTULO 1**

#### <span id="page-15-1"></span>**1.1 Planteamiento del problema**

Si bien es conocido que ciertas personas tienen alguna distracción al momento de salir de casa, del cual se olvidan del apagado de las lámparas de su hogar y lo recuerdan un tiempo después, así que se toma una decisión, si es más beneficioso regresar a apagar la lámpara o bien dejarla encendida hasta su regreso al hogar.

Gran parte de este problema de dejar encendido un aparato o dispositivo lumínico es el consumo eléctrico que este genera, en Ecuador actualmente el precio de este servicio es de 10,4 centavos de dólar por cada Kilovatio-hora (¢USD/kWh) dentro del sector residencial y comercial, además que al quedarse encendido una lámpara un solo día no es tan significante en el precio final de la planilla de energía, pero si se olvida varios días ya es un precio considerable que influye en la economía familiar sin contar con los impuestos de ley (Ministerio de Energía y Minas, 2023).

La planilla de energía eléctrica en los hogares puede ser elevado debido a descuidos, lo que puede tener cambios negativos en el medio ambiente, además en la actualidad se sufre el tema del calentamiento global por lo cual es un inconveniente para los generadores de energía que el país posee, es decir más esfuerzo a la creación de energía, por supuesto que sí se usan fuentes de energía no renovable se tendrá mayor contaminación.

La falta de control automático de la iluminación puede desperdiciar energía y seguir con su dependencia de fuentes de energía que son no renovables como mayoritariamente en el mundo. Es importante promover la utilización de fuentes provenientes de energía renovable para generar electricidad. Las fuentes de energía renovables son de gran variedad como la solar, la eólica, la hidroeléctrica y la geotérmica son fuentes de energía limpias y sostenibles que no producen emisiones nocivas ni contribuyen al cambio climático (Awasthi & Saxena, 2022).

Además, como aporte extra de información problemática se encuentra el tiempo perdido en regresar a apagar la lámpara en casa es importante porque el tiempo es un recurso valioso y limitado que no se puede recuperar. Cuando los usuarios al salir de casa olvidan apagar las luces, tienen que regresar para apagarlas, lo que consume tiempo y puede interrumpir su rutina diaria. Además, la necesidad de regresar a casa para apagar las luces puede generar estrés o incluso incomodidad, especialmente cuando los usuarios tienen compromisos importantes o se encuentran en situaciones urgentes.

Todos los aspectos mencionados se pueden resolver con el desarrollo de un dispositivo con Internet de las cosas (IoT) conectado con la nube o cloud como lo es la lámpara inteligente.

#### <span id="page-16-0"></span>**1.2 Justificación**

Al desarrollar una lámpara inteligente se puede permitir que los usuarios la controlen desde su teléfono móvil desde cualquier punto gracias a la nube o también llamado cloud. Esto quiere decir que pueden encender o apagar la luz desde cualquier lugar con acceso a internet, eliminando la necesidad de regresar a casa para apagarla.

Las lámparas IoT inteligentes pueden integrar tecnologías de iluminación eficientes, como LED, y aprovechar sensores de luz para ajustar automáticamente la intensidad de la iluminación según las necesidades. Esto permite un uso más eficiente de la energía, reduciendo así la demanda de electricidad y disminuyendo la contaminación por parte de las fuentes de energía no renovables (Purekar et al., 2018).

Al utilizar servicios en la nube se puede recopilar datos sobre el uso de la lámpara, como la duración diaria de encendido, los patrones de uso y los niveles de consumo de energía. Estos datos brindan información valiosa para analizar y optimizar el consumo de energía, identificar posibles desperdicios y tomar decisiones informadas para reducir los costos asociados, es decir una mejora de la economía familiar por la menor cantidad de energía utilizada (Barreto et al., 2021).

#### <span id="page-17-0"></span>**1.3 Objetivos**

#### <span id="page-17-1"></span>**1.3.1 Objetivo General**

• Desarrollar un dispositivo IOT en cloud para el control inteligente de una lámpara mediante un sensor de movimiento desde una plataforma web para Internet de las Cosas.

#### <span id="page-17-2"></span>**1.3.2 Objetivos específicos**

• Analizar las diversas tecnologías para lámparas inteligentes controladas desde cloud en ambiente IOT para la determinación de sus características de funcionamiento y posibles restricciones.

- Diseñar una lámpara inteligente que se conecte al internet mediante WIFI para que pueda ser controlado desde un ambiente web o desde la aplicación de un móvil.
- Implementar una lámpara inteligente en ambientes dentro de casa para la comprobación de su viabilidad técnica.
- Determinar los costos del diseño de la lámpara inteligente para la determinación de su viabilidad económica.

### <span id="page-18-0"></span>**1.4 Metodología**

#### <span id="page-18-1"></span>**1.4.1 Elementos Metodológicos**

- **Paradigma de investigación:** Positivista.
- **Tipo de investigación:** Experimental.
- **Alcance:** Descriptivo.
- **Unidad de análisis:** Lámpara IoT.

### <span id="page-18-2"></span>**1.4.2 Procedimiento**

- Todo lo que se desarrollará será en base a información sobre tecnologías similares obtenida tanto de los repositorios científicos como académicos para lograr tener un análisis completo en función a IoT conectado con cloud.
- Luego de su respectiva investigación acerca del tema se procederá a diseñar el prototipo principalmente con el microcontrolador ESP-32, que gracias a este dispositivo podrá

conectarse a internet y así monitorear a la lámpara mediante cloud o una aplicación móvil con conexión a la red.

• Después de completar el diseño de la lámpara inteligente IoT en cloud se procederá a la implementación del dispositivo poniendo a cabo una prueba en el ambiente de un hogar para comprobar si el dispositivo final es viable técnica y económicamente, ya que así se logrará tener en conocimiento si algún día pueda llegar a ser un prototipo comercial ya determinando los costos que se considerarán en la creación de este (Namekar et al., 2022).

### **CAPÍTULO 2**

<span id="page-20-0"></span>Dentro de lo que involucra este capítulo involucra varios aspectos técnicos del dispositivo IOT y sus principales componentes que son; microcontrolador ESP32 (Espressif de 32 pines), Sensor de luz (LDR), sensor PIR (Passive Infrared o Infrarrojo Pasivo).

#### <span id="page-20-1"></span>**2.1 ESP32**

El ESP32 es un microcontrolador de bajo costo que se utiliza ampliamente en proyectos electrónicos y de desarrollo de Internet de las cosas (IoT). El ESP32 tiene un procesador de doble núcleo, conectividad WiFi y Bluetooth integrada, una amplia variedad de periféricos y muchos pines de entrada/salida. Esto lo hace perfecto para aplicaciones como el monitoreo y control remoto, la automatización del hogar, los dispositivos portátiles y los sistemas de seguridad.

<span id="page-20-2"></span>Además, es compatible con el entorno de programación Arduino, lo que lo hace más fácil de programar para aquellos que ya están familiarizados con la plataforma Arduino. En conclusión, el ESP32 es un microcontrolador poderoso y versátil con una amplia gama de funcionalidades, por lo tanto es la mejor opción para proyectos de electrónica e IoT (Marek Babiuch et al., 2019).

*Figura 1. ESP-32S*

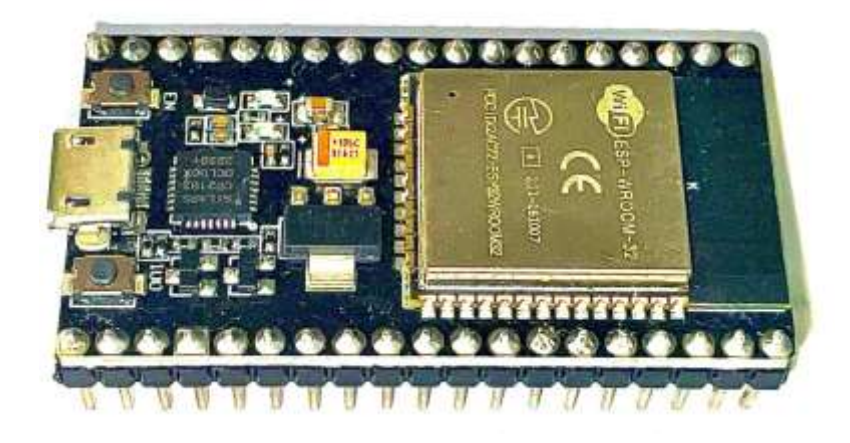

#### *Autor:* (Naylamp Mechatronics, 2020)

Se observa en la figura 1 el microcontrolador ESP32 de 38 pines que tiene como función controlar los demás circuitos o implementos que estén conectados.

#### <span id="page-21-0"></span>**2.2 Módulo Sensor de Luz (LDR) – Fotocelda**

El sensor de luz, también conocido como Light-Dependent Resistor (LDR), capta la luz midiendo los cambios de resistencia en función de la abundante o poca luz que recibe. La resistencia de los LDR disminuye con el aumento de la luz y viceversa (Kurnia AR, 2023).

Los sensores LDR se han utilizado en la iluminación doméstica para ajustar la intensidad de la luz según las condiciones ambientales, aumentando la eficiencia energética y el confort (Al Ghifari et al., 2022). También se utilizan en el alumbrado público para ahorrar energía al encender y apagar las luces automáticamente según los niveles de luz ambiental (Desmira, 2022).

<span id="page-22-1"></span>*Figura 2. Módulo Sensor de luz y sensor LDR 12mm*

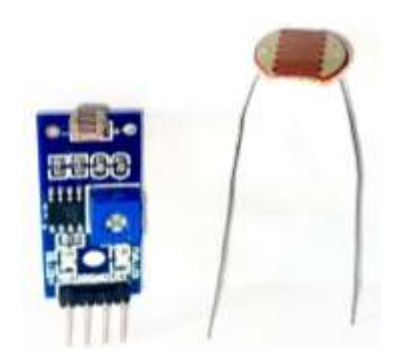

Autor: (Víctor Arrieta, 2019)

En la figura 2 se observa un módulo de sensor de luz con fotocelda y comparador LM393 empleado en el proyecto. El potenciómetro incorporado permite ajustar la sensibilidad de la salida ya sea digital o analógica. Su ángulo de detección es más amplio que el del sensor de fotodiodo, por lo que se usa en situaciones donde la direccionalidad no es importante (Mendoza Moreira & Navarrete Mora, 2022).

#### <span id="page-22-0"></span>**2.3 Sensor PIR**

El sensor infrarrojo pasivo, también conocido como PIR, puede detectar el movimiento de objetos que emiten calor, como personas y animales. En su campo de visión, estos sensores detectan niveles de radiación infrarroja cuando un objeto que emite calor se mueve dentro del campo de visión del sensor.

Los sensores PIR se utilizan ampliamente en sistemas de automatización y seguridad. Por ejemplo, las alarmas de seguridad, los controles de acceso y los sistemas domóticos los utilizan <span id="page-23-2"></span>para activar luces, alarmas o cámaras de vigilancia cuando se detecta movimiento (Nath Saranu et al., 2018).

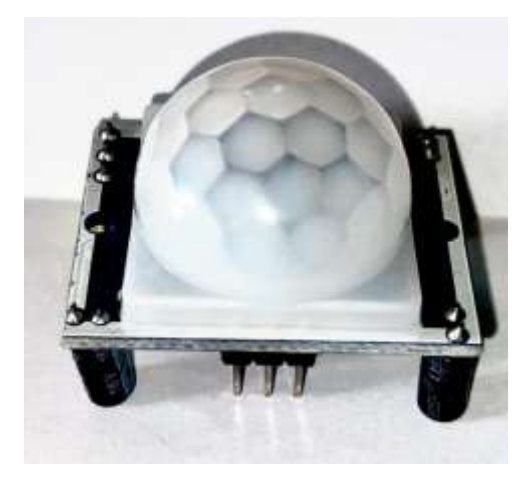

*Figura 3. Sensor PIR*

*Autor:* (Components 101, 2021)

### <span id="page-23-0"></span>**2.4 BLYNK**

Blynk es una plataforma que permite la creación de aplicaciones para dispositivos móviles o en la web con Internet de las cosas (IoT) que ayuda a los usuarios conectarse a Internet para controlar sus dispositivos electrónicos a través de Internet. Debido a su interfaz sencilla, Blynk es popular para proyectos de creación rápida de prototipos en automatización del hogar, monitoreo remoto y sistemas de Internet de las cosas (Sanjusha et al., 2023).

#### <span id="page-23-1"></span>**2.4.1 Blynk Cloud**

Blynk.Cloud es una infraestructura de servidor que conecta cada parte de la plataforma Blynk IoT. Blynk es una solución multi inquilino que le permite configurar roles y permisos para que los usuarios accedan a dispositivos y datos (Blynk.Documentation, 2023).

### <span id="page-24-0"></span>**2.4.2 Blynk App**

Es una aplicación móvil nativa versátil que funciona con Android y iOS:

- Puede supervisar y controlar remotamente los dispositivos conectados a través de la plataforma Blynk.
- Durante las fases de prototipado y producción, configurar la interfaz de usuario móvil y automatizar la operación de los dispositivos conectados.
- <span id="page-24-1"></span>• Las aplicaciones desarrolladas con Blynk están disponibles para los usuarios finales. La aplicación se puede descargar fácilmente, conectar a sus dispositivos y comenzar a usarla, ya sean familiares, empleados o compradores de productos (Blynk.Documentation, 2023).

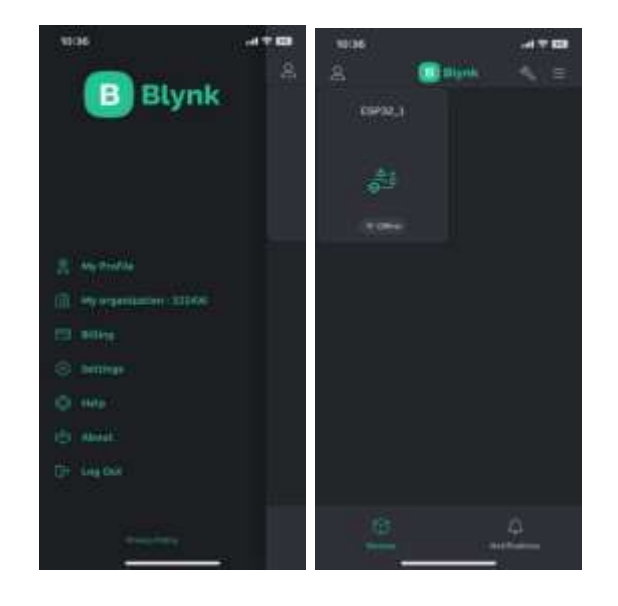

*Figura 4. Blynk App*

*Autor:* (Blynk.Documentation, 2023)

Se observa en la figura 4 la aplicación de Blynk versión 3.6.6 en un smartphone.

#### <span id="page-25-0"></span>**2.4.3 Blynk Console**

Blynk.Console es una aplicación web con una amplia gama de funciones que atiende a una variedad de tipos de usuarios. Su función principal es configurar la plataforma y las aplicaciones asociadas, además controlar dispositivos, datos, usuarios, organización y ubicación como también monitoreo y control remoto de dispositivos (Dr. Shambulingana Gouda et al., 2022).

<span id="page-25-2"></span>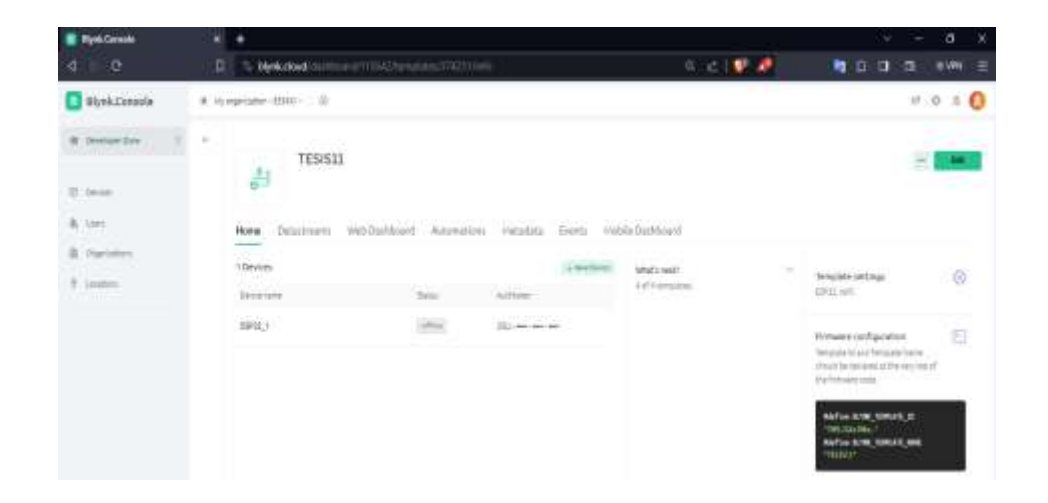

*Figura 5. Blynk Console*

*Autor:* (Blynk.Documentation, 2023)

En la figura 5 se observa la página de Blynk en donde se encuentra la consola del mismo programa con la función de la creación de las bases para la aplicación.

#### <span id="page-25-1"></span>**2.5 Internet de las cosas(IoT)**

El "Internet de las cosas" (IoT) se basa en una red de dispositivos físicos conectados que pueden incluir sensores, software y otras tecnologías que recogen información y la comparten a través de Internet. La idea principal es que estos objetos pueden recopilar e intercambiar datos para realizar tareas específicas, lo que facilita la automatización y mejora la eficiencia en varios aspectos de la vida cotidiana (Dohler et al., 2023).

### **CAPITULO 3**

<span id="page-26-0"></span>Este capítulo abordará el diseño del dispositivo, que incluirá la parte física y lógica del dispositivo IoT. También se modelarán los diagramas de bloques y de flujo, que son elementos críticos del diseño. Finalmente, se verificarán las señales de los sensores para garantizar que su función se cumpla apropiadamente dentro de un hogar.

#### <span id="page-26-1"></span>**3.1 Diagrama Esquemático**

<span id="page-26-2"></span>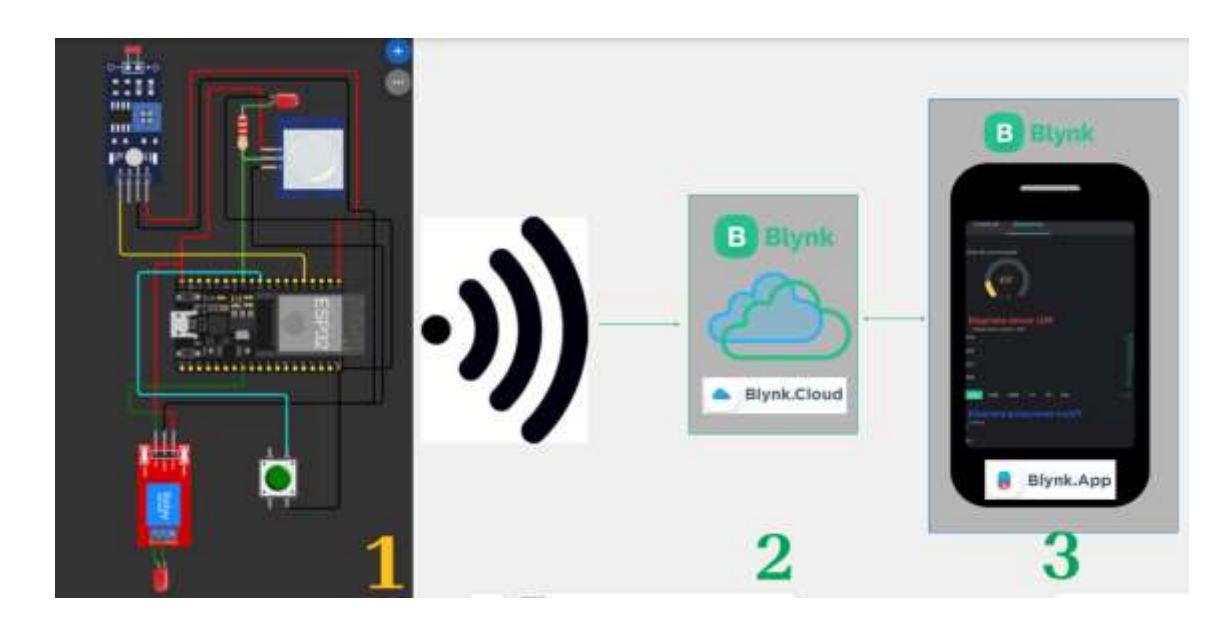

*Figura 6. Diseño Esquemático del Proyecto*

*Elaborado por el autor*

En la figura 6 se observa el diseño esquemático completo del funcionamiento del dispositivo IoT en la cual se la dividirá por partes para una mejor explicación del proceso.

#### <span id="page-27-1"></span><span id="page-27-0"></span>**3.1.1 Diseño Esquemático del ESP32**

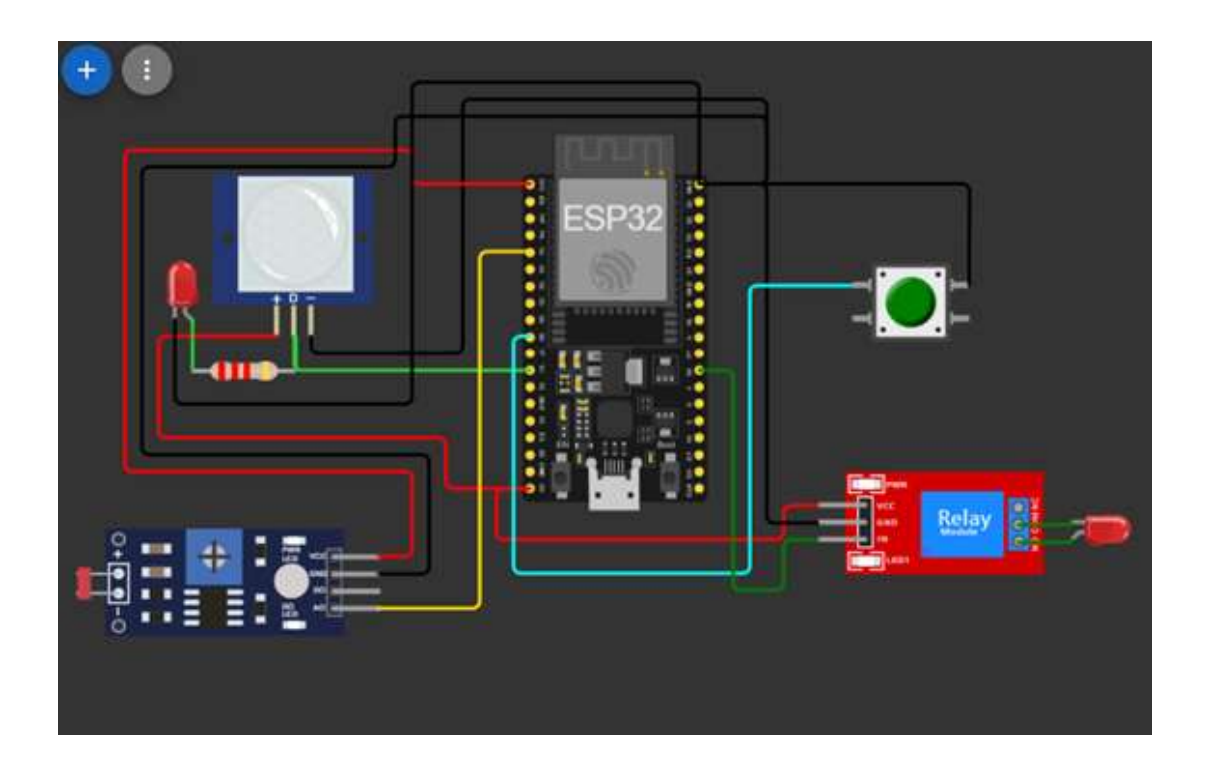

*Figura 7. Circuito con el microcontrolador ESP32*

Dentro de lo que es la figura 7 se observa a todo el circuito empezando el microprocesador ESP32, el módulo sensor de luz (LDR), sensor de movimiento (PIR), módulo relé, un foco o lámpara, un botón para su encendido o apagado manual, además del código dentro del ESP32.

En la parte de sensores se tiene al módulo sensor de luz antes mencionado que al detectar poca cantidad de luz en su fotorresistencia de alrededor de menos de 3000 lux pase una señal al ESP32 y este mande a encender el relé, por lo tanto, se enciende la lámpara.

El sensor de movimiento (PIR) al detectar movimiento dentro de una distancia de 3 a 7 metros como máximo y un rango de apertura de entre 90° a 110°, la lámpara se encienda.

*Elaborado por el autor*

El ESP32 recibe la información de los sensores y actúa para encender o apagar la lámpara, además al tener conexión a WI-FI se facilita el proceso de control mediante Blynk que se explicará más adelante.

#### <span id="page-28-1"></span><span id="page-28-0"></span>**3.1.2 Conexión a Blynk Cloud**

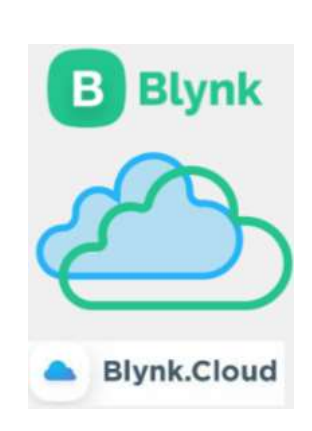

*Elaborado por el autor*

Como se observa en la figura 8 donde se tiene la conexión con la nube de Blynk desde el ESP32 o viceversa, cabe aclarar que en Blynk.Cloud almacenará en pines virtuales tipo V1 o V2 en este caso se usa los pines virtuales para el encendido o apagado de la lámpara tanto directamente o usando los sensores, además de crear una gráfica que reciba los niveles de luz directamente del sensor y en la nube se almacene esta información.

*Figura 8. Blynk Cloud*

#### *Tabla 1. Conexión de pines*

<span id="page-29-0"></span>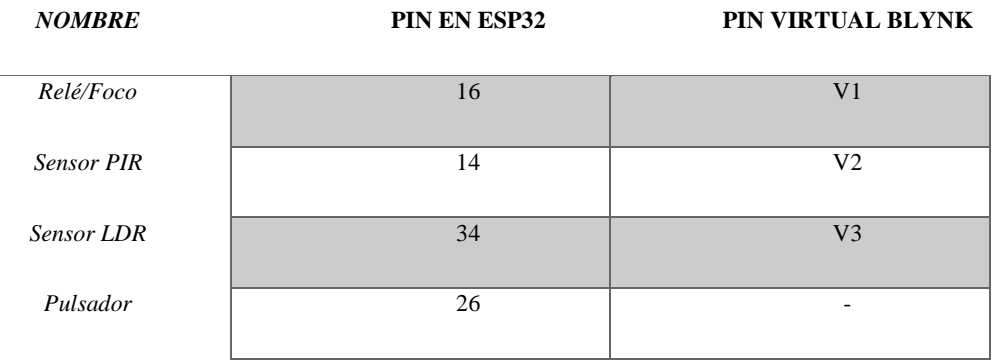

*Elaborado por el autor*

En la tabla 1 se observa la selección de pines conectados ya sea en el ESP32 como los pines virtuales en Blynk.Cloud. Es importante conocer la asignación de los pines donde se conectarán cada instrumento para garantizar que cada instrumento esté conectado al pin adecuado y que funcione correctamente, también para optimizar el rendimiento o evitar conflictos y errores.

Cabe aclarar que el pulsador no tiene un pin virtual debido a que los botones para encender la lámpara ya se encuentran en V1 por lo cual sería innecesario tenerlo en Blynk.Cloud, por lo tanto, solo tiene conexión directa en el pin 26 del ESP32 para que actúe inmediatamente en el encendido/apagado del sistema.

#### <span id="page-30-1"></span><span id="page-30-0"></span>**3.1.3 Diseño de la aplicación en Blynk**

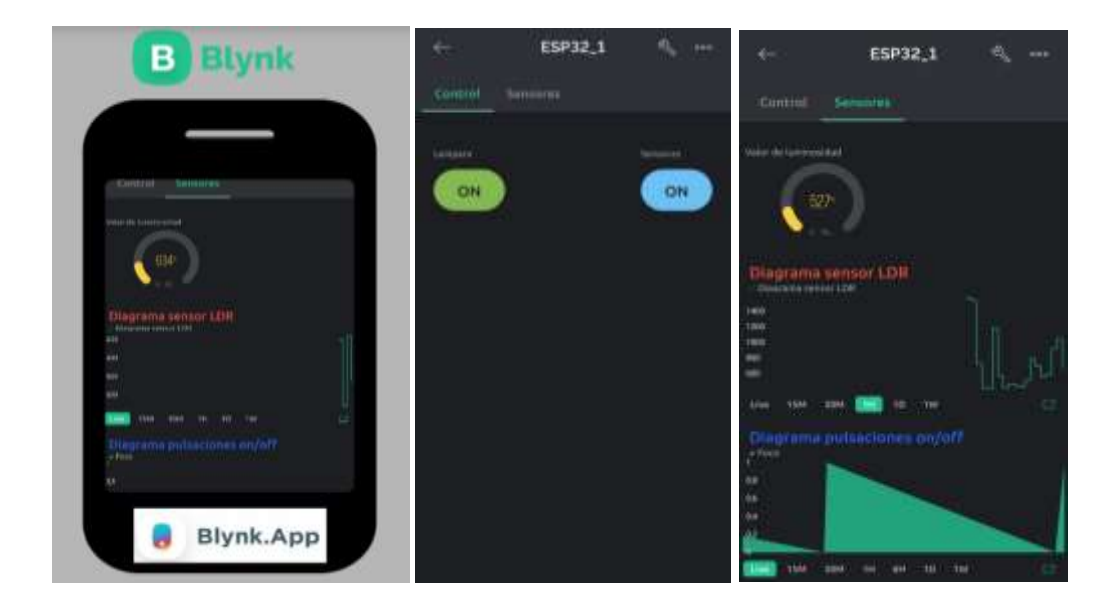

*Figura 9.* Diseño de aplicación en Blynk

Elaborado por el autor

La figura 9 se observa una captura de pantalla de lo que se implementó en Blynk.App desarrollada por el autor, se la diseñó en 2 pestañas para una mayor comprensión de las diferentes mediciones que se obtienen, en la primera pestaña se creó 2 botones, uno con la finalidad de encender/apagar la lámpara a distancia utilizando la nube de Blynk y en el otro botón la función es la de activar/desactivar el uso de sensores. En la segunda pestaña se tiene un indicador de tipo gauge en la cual está asociado al sensor de luz (LDR) que en este caso mientras más oscuro es el lugar, este indicará una elevación en su medición de los lux o lúmenes, como segundo indicador un gráfico de tipo superchart con la acción de observar cuando sensor de luz varía y por último se tiene un gráfico de las pulsaciones de encendido/apagado que genera el botón en la página inicial o de control.

### <span id="page-31-0"></span>**3.2 Diagrama de bloques del dispositivo**

<span id="page-31-1"></span>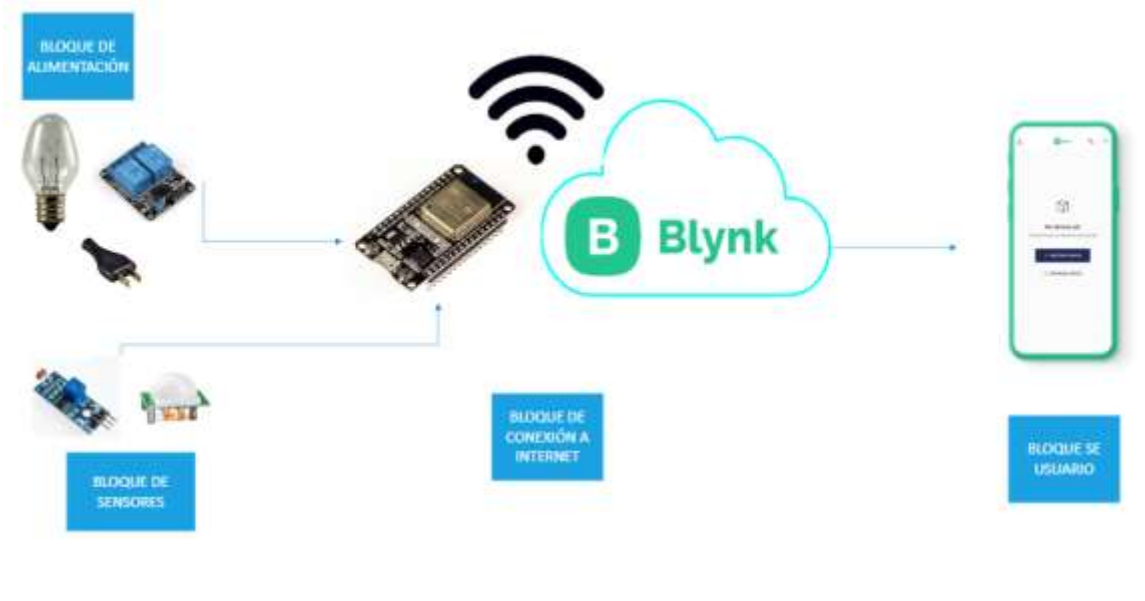

*Figura 10.* Diagrama de bloques del sistema

Elaborado por el autor

Se observa en la figura 10 los bloques de control y proceso de datos del proyecto que incluyen:

- Bloque de alimentación
- Bloque de sensores
- Bloque de conexión a internet
- Bloque de usuario

#### <span id="page-32-0"></span>**3.2.1 Bloque de alimentación**

El bloque de alimentación proporciona energía a los dispositivos a través de una fuente de alimentación de 5 voltios del ESP32, que se conecta a un tomacorriente estándar de 110 voltios, se basa en la compatibilidad con los requisitos de voltaje del microcontrolador y garantiza un funcionamiento eficiente y de bajo consumo. La interfaz directa con la lámpara se facilita con esta configuración, lo que permite el control remoto desde ESP32.

#### <span id="page-32-1"></span>**3.2.2 Bloque de sensores**

El bloque de sensores es esencial para el sistema porque recibe los datos necesarios para que las lámparas IoT funcionen. La inclusión de un sensor de movimiento (PIR) permite detectar cambios en el entorno, lo que es necesario para activar o desactivar la lámpara según la presencia del usuario. Simultáneamente, el sensor de luz (LDR) en este bloque ayuda a adaptar el sistema al entorno al controlar la intensidad lumínica de la lámpara en función de las condiciones de luz circundantes. Esta capacidad de respuesta a los cambios ambientales no solo optimiza la eficiencia energética, sino que también facilita la experiencia del usuario al proporcionar un ambiente iluminado de manera eficaz y contextual.

#### <span id="page-32-2"></span>**3.2.3 Bloque de conexión a internet**

El bloque de conexión a internet a través de la configuración del ESP32 es un componente crítico que mejora la funcionalidad y la eficiencia del sistema IoT de la lámpara. El ESP32 permite la rápida y confiable transferencia de datos al conectarse a la red de internet. Esta conexión facilita la integración del sistema con Blynk, una plataforma en la nube donde se almacena temporalmente

cualquier comando de control y los datos detectados por los sensores. Dado que los usuarios pueden supervisar y administrar el sistema desde cualquier lugar, esta capacidad de almacenamiento en la nube ofrece una solución útil para el acceso remoto.

#### <span id="page-33-0"></span>**3.2.4 Bloque de interfaz de usuario**

El bloque interfaz de usuario es esencial para la experiencia del usuario del sistema IoT de la lámpara. El usuario ahora tiene la capacidad de monitorear y controlar la lámpara de manera remota a través de la aplicación Blynk gracias a la integración con Blynk. Al usar esta interfaz gráfica, el usuario puede controlar directamente el encendido y apagado de la lámpara. También puede activar o desactivar los sensores en tiempo real. Además, Blynk permite visualizar fácilmente los datos detectados por los sensores, lo que ayuda al usuario a comprender mejor el entorno y a tomar decisiones informadas sobre el control de la lámpara.

### <span id="page-34-0"></span>**3.3 Diagrama de Flujo**

### <span id="page-34-1"></span>**3.3.1 Conexión con ESP32 diagrama de flujo**

<span id="page-34-2"></span>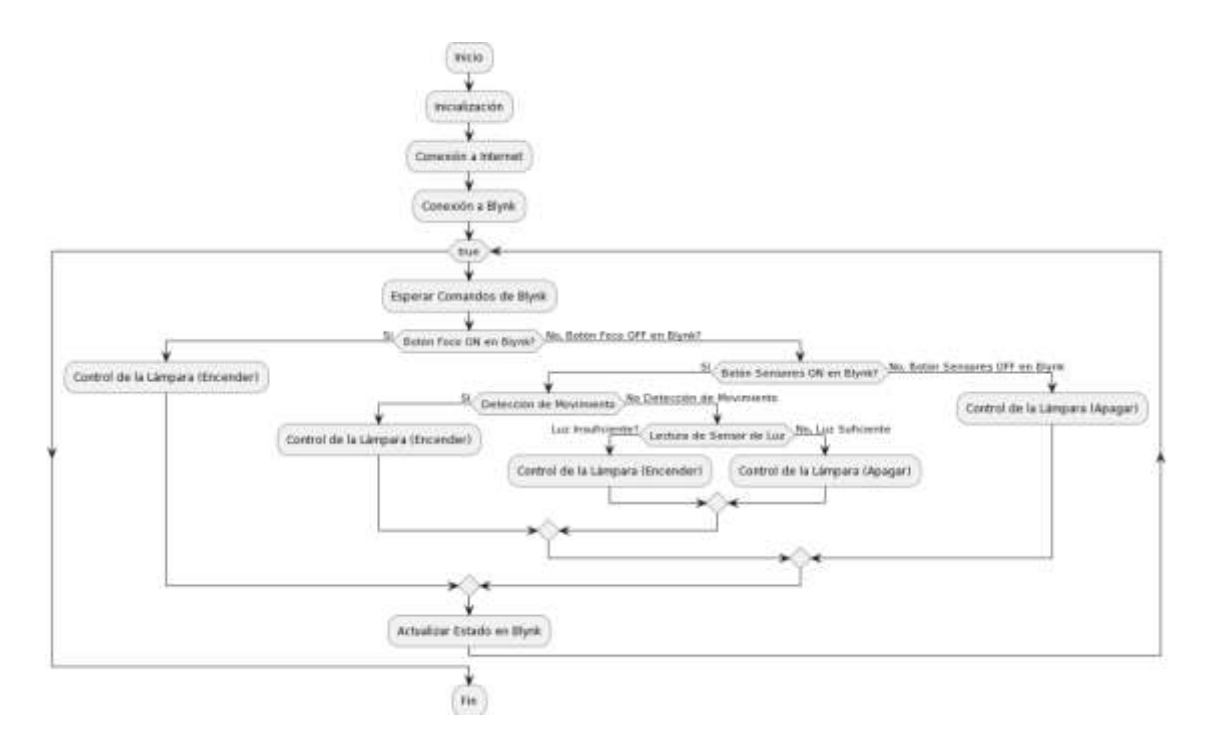

*Figura 11. Diagrama de Flujo de del Proyecto*

*Elaborado por el autor*

Se observa en la figura 11 el diagrama de flujo que muestra una estructura lógica clara y eficiente para el control de lámparas IoT que integra Blynk y los sensores. El sensor PIR y el sensor de luz se separan con éxito, cumpliendo con los requisitos específicos. La inclusión de un ciclo infinito demuestra la importancia de la continuidad del monitoreo en un sistema IoT.

#### <span id="page-35-0"></span>**3.4 Librerías que usar**

El marco de desarrollo del ESP32 permite la integración de bibliotecas en el entorno IDE de Arduino, lo que hace que la gestión y recopilación de información al interactuar con sensores sea significativamente más fácil. Esta característica mejora la experiencia del programador y facilita el desarrollo de proyectos basados en ESP32 al proporcionar una interfaz más accesible y eficiente para el manejo de dispositivos.

El proyecto tiene 3 importantes librerías que sin ellas no tendría funcionalidad todo lo realizado como su conexión a internet o la conexión a Blynk, como "WiFi.h", "WiFiClient.h" y "BlynkSimpleEsp32.h".

Las bibliotecas mencionadas anteriormente son esenciales para la configuración y funcionamiento del ESP32 en conjunto con el servicio Blynk, así como para la gestión de la conexión WiFi y la comunicación con sensores y actuadores. Las siguientes son las funciones principales de cada uno:

- WiFi.h: Esta biblioteca permite habilitar la función de conexión WiFi del ESP32, lo que permite conectarse a una red inalámbrica. En esencia, facilita la configuración y gestión de la conectividad WiFi del dispositivo.
- WiFiClient.h facilita la implementación de un cliente WiFi, que es necesario para establecer conexiones y comunicarse a través de la red WiFi. Esta biblioteca es esencial para la comunicación a través de redes inalámbricas (Didi & Azami, 2023).
- BlynkSimpleEsp32.h: esta biblioteca es parte del servicio Blynk, que facilita la comunicación a través de la nube entre los dispositivos IoT y la plataforma Blynk. Se utiliza

para conectar el ESP32 al servicio Blynk. El ESP32 puede integrarse fácilmente con la plataforma Blynk, lo que permite el control y la supervisión remota de dispositivos IoT (Villareal Lema, 2021).

### <span id="page-36-1"></span><span id="page-36-0"></span>**3.5 Prueba Técnica**

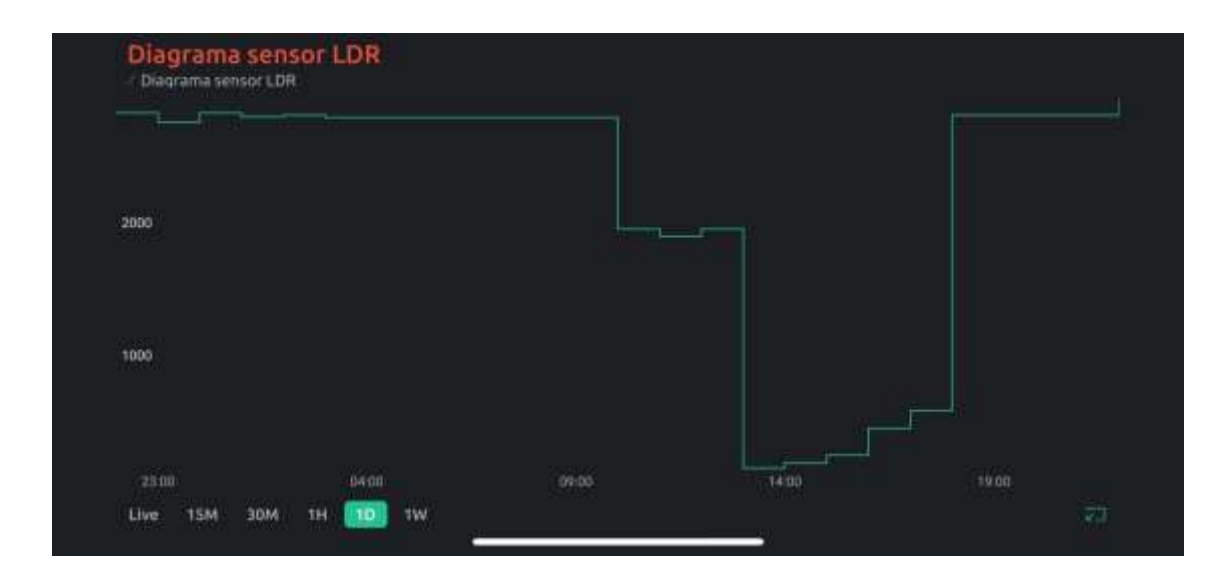

*Figura 12. Datos captados de 1 día del sensor de luz*

Se observa que en la figura 12 los datos captados de el sensor de luz como ya se mencionó por lo cual dentro de la aplicación se tiene datos de solo 1 día completo para que sea apreciable.

Debido al punto más alto del sol durante el día, la gráfica muestra un pico de luz alrededor de las 14:00 horas. Después del ocaso, la luz disminuye naturalmente hacia las 18:30. Sin embargo, como resultado de este, la gráfica aumenta durante este período. Para una interpretación precisa de los cambios en la cantidad de luz a lo largo del día, es esencial tener en cuenta tanto las condiciones naturales como las fuentes lumínicas adicionales.

*Elaborado por el autor*

### **CAPITULO 4**

### <span id="page-37-1"></span><span id="page-37-0"></span>**4.1 Análisis De Costos**

Este apartado proporciona un análisis completo de los gastos asociados con los componentes del dispositivo, evaluando su viabilidad para los usuarios finales identificando costos fijos, variables y puntos de equilibrio, lo que permite comprender su rentabilidad.

#### <span id="page-37-2"></span>**4.1.1 Costos de materiales**

# <span id="page-37-3"></span>*UNITARIO (USD) TOTAL (USD) ESP32* 2 11,90 23,8 *Modulo sensor LDR* 2 2,50 5 *Sensor PIR* 2 2,90 5,80 *Módulo Relay* 2 3,99 7,98 *Boquilla/foco* 1 1,30 1,30 *Enchufe* 1 0,75 0,75 *Cables* 15 0,10 1,50 Protoboard 1 5,50 5,50 **TOTAL** 51,63

*EQUIPO CANTIDAD VALOR* 

*Tabla 2. Módulos y Materiales*

*VALOR* 

*Elaborado por el autor*

Como se observa en la tabla 2 se incluye todos los instrumentos adicionales que se usaron para garantizar una buena ejecución del dispositivo, de acuerdo con el presupuesto del usuario final para los precios de los instrumentos.

#### <span id="page-38-0"></span>**4.1.2 Servicios adicionales**

<span id="page-38-1"></span>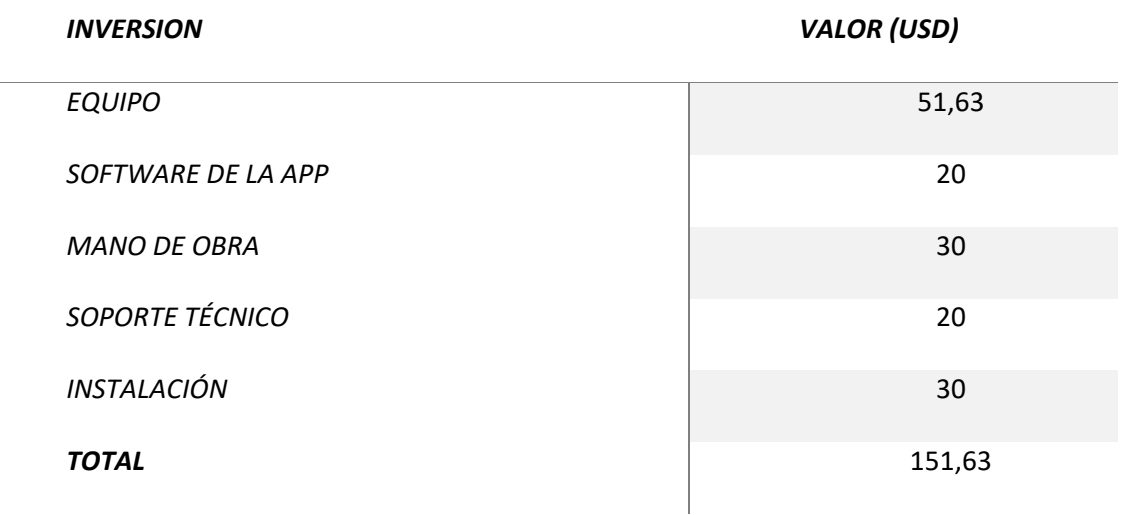

*Tabla 3. Costo Total de Servicios Adicionales*

*Elaborado por el autor*

Como se observa dentro de la Tabla 3, el costo total del dispositivo al combinar los gastos de equipo, mano de obra, servicios de programación y aplicación complementarios. Por ejemplo, en el soporte técnico, se incluyen tanto la asistencia física del equipo como la asistencia en la nube, lo que aumenta la sostenibilidad y la comodidad del usuario.

#### <span id="page-39-0"></span>**4.2 Costo fijo**

Los costos fijos son los gastos que empresa necesita y no cambian con la cantidad de producción o ventas, es decir, estos costos permanecen constantes sin importar cuánto produzca o venda la empresa. Los gastos incluyen alquiler, personal administrativo, seguro y depreciación de equipos. Las empresas valoran los costos fijos porque les permiten tener una idea clara de cuánto deben vender para pagar estos gastos y comenzar a generar ganancias (Landaverde, 2020).

#### <span id="page-39-1"></span>**4.3 Costo variable**

Los gastos que cambian directamente en relación con la producción o las ventas de una empresa se conocen como costos variables. Esto implica que los costos variables aumentan con la producción y viceversa. En tanto a los materiales directos, trabajadores y las comisiones de ventas son ejemplos de costos variables. Dado que los costos variables tienen un impacto directo en la rentabilidad de una empresa, son cruciales para calcular el costo total de producción y encontrar el punto de equilibrio (González Aguilera et al., 2021).

#### <span id="page-39-2"></span>**4.4 Punto de Equilibrio**

El punto donde todo está equilibrado es cuando los ingresos y los costos son iguales, lo que significa que no hay margen de beneficio. En otras palabras, es el punto donde la empresa no tiene ganancias ni pérdidas, y proporciona una referencia fundamental para la toma de decisiones operativas y financieras (Ara et al., 2020).

Utilizando la información de los costos proporcionados en la tabla, se procede a calcular los costos fijos y variables para establecer el punto de equilibrio, considerando un margen de utilidad del 30% y un precio de venta estimado de 197,119 USD.

<span id="page-40-0"></span>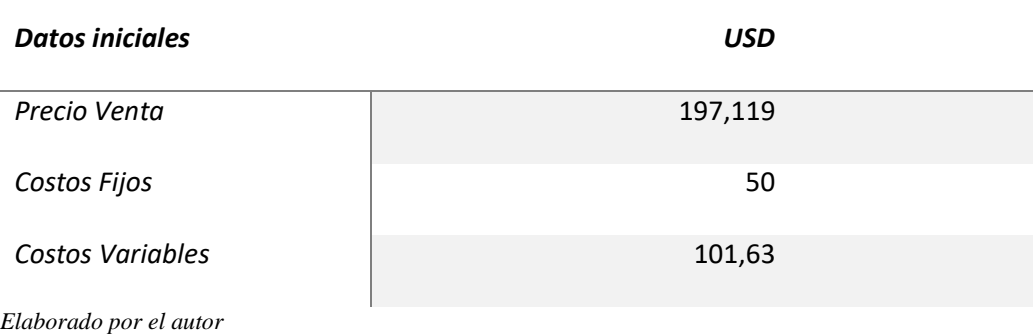

*Tabla 4. Datos Iniciales para calcular el Punto de Equilibrio*

Para obtener los datos descritos en la tabla 4 se consideró en tanto a que en costos Fijos abarcará la instalación \$30 + software de la aplicación \$20, dando un total de \$50.

En tanto a los costos variables se tiene el soporte técnico \$20 + costo del equipo \$51.63 + mano de obra \$30, dando un total de \$101,63 cabe recordar que todo lo mencionado se considera como costo variable por el hecho de que la cantidad gastada ya sea en mano de obra, se incrementa proporcionalmente con el número de unidades producidas o vendidas.

<span id="page-41-0"></span>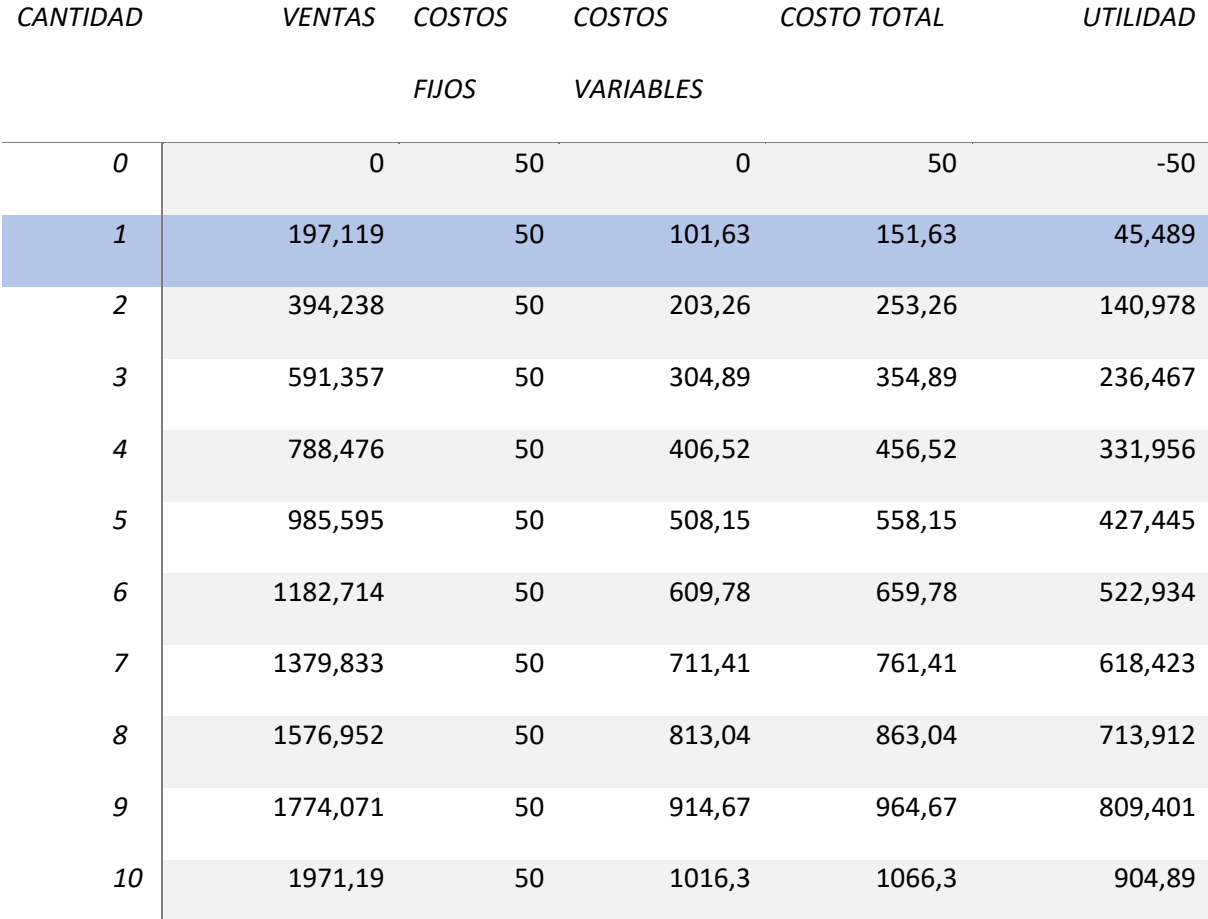

#### *Tabla 5. Cálculo del Punto de Equilibrio*

*Elaborado por el autor*

En la tabla 5 se observa que para alcanzar un punto de equilibrio además de comenzar a obtener un ingreso sin tener pérdidas en la producción y distribución del dispositivo IoT, sería necesario vender un dispositivo por un valor total de 197,119 USD, lo que generaría un margen de beneficio del 23,07%, según la Tabla 5.

#### **CAPITULO 5**

#### <span id="page-42-1"></span>**CONCLUSIONES**

<span id="page-42-0"></span>Luego de analizar las diferentes tecnologías para lámparas inteligentes se encuentra Blynk, que se seleccionó por tener mayor facilidad en su utilización para generar la aplicación en donde se visualizan los datos o información que se verá en el celular como en la web, con la única restricción de un límite de almacenamiento de datos.

Se diseñó y desarrolló un dispositivo inteligente IoT que puede conectarse a la nube de Blynk para tener el control sobre una lámpara, además de incorporar un sensor de movimiento y un sensor de luz con el fin de tener al dispositivo más automatizado.

Para comprobar la viabilidad técnica del dispositivo se realizó varias pruebas de control y monitoreo de la lámpara a distancia, demostrando viabilidad a la implementación en los hogares por el hecho de tener acceso al dispositivo que lo controla en el encendido o apagado de la lámpara.

Finalmente, el análisis de costos del diseño de la lámpara inteligente indica un valor total de \$197,119 y un sólido margen de beneficio del 23,07%. Según esta cifra, el proyecto es económicamente viable, lo que significa que invertir en el desarrollo de la lámpara inteligente puede generar beneficios financieros significativos.

### **RECOMENDACIONES**

<span id="page-43-0"></span>Se recomienda verificar la seguridad de la información de los productos tecnológicos que se adquieran puesto que ciertos productos incorporan poca o ninguna seguridad en sus sistemas siendo estas vulnerables a ataques cibernéticos.

### **REFERENCIAS BIBLIOGRÁFICAS**

- <span id="page-44-0"></span>Al Ghifari, F., Anjalni, A., Lestari, D., & Al Faruq, U. (2022). PERANCANGAN DAN PENGUJIAN SENSOR LDR UNTUK KENDALI LAMPU RUMAH. *Jurnal Kumparan Fisika*, *5*(2), 85–90. https://doi.org/10.33369/jkf.5.2.85-90
- Ara, J., Md. Moheuddin, M., Hossain, S., & Abdus Sattar Titu, M. (2020). A Mathematical Study of Break-Even Analysis Based on Dairy Farms in Bangladesh. *International Journal of Economic Behavior and Organization*, *8*(2), 38. https://doi.org/10.11648/j.ijebo.20200802.13
- Awasthi, A., & Saxena, R. (2022). Automated Roadlights Powered by Solar Energy. *2022 11th International Conference on System Modeling & Advancement in Research Trends (SMART)*, 1144–1148. https://doi.org/10.1109/SMART55829.2022.10046671
- Barreto, G., Da Rosa, N., & Freire Silvera, J. (2021). *AUTOMEDEF: Automatización de Medidas de Eficiencia Energética.*
- Blynk.Documentation. (2023, August 24). *Components of the Blynk IoT Platform*. Blynk.Documentation. https://docs.blynk.io/en/#blynk.console
- Components 101. (2021, July 18). *HC-SR501 PIR Sensor*. https://components101.com/sensors/hcsr501-pir-sensor
- Desmira, D. (2022). APLIKASI SENSOR LDR (LIGHT DEPENDENT RESISTOR) UNTUK EFISIENSI ENERGI PADA LAMPU PENERANGAN JALAN UMUM. *PROSISKO: Jurnal Pengembangan Riset Dan Observasi Sistem Komputer*, *9*(1), 21–29. https://doi.org/10.30656/prosisko.v9i1.4465
- Didi, Z., & Azami, I. El. (2023). Monitoring of submersible pumps using ESP32 microcontroller and photovoltaic panels. *Indonesian Journal of Electrical Engineering and Computer Science*, *30*(3), 1470–1477. https://doi.org/10.11591/ijeecs.v30.i3.pp1470-1477
- Dohler, M., Fortes, S., Haque, I., Johnson, S. J., & Maksymyuk, T. (2023). Internet of Things. *IEEE Communications Magazine*, *61*(5), 120–121. https://doi.org/10.1109/MCOM.2023.10129043
- Dr. Shambulingana Gouda, Syeda Hafiza Begum, Muskaan M, Madhushree, & Jaya Shree Bai. (2022). Home Automation using Blynk. *International Journal of Advanced Research in Science, Communication and Technology*, 355–356. https://doi.org/10.48175/IJARSCT-5352
- González Aguilera, A. A., Roblejo, R. I., & Ricardo Zaldivar, P. M. (2021). Condicionamiento de las funciones reales de una variable en la modelación matemática. *Roca: Revista Científico-Educacional de La Provincia de Granma*, *17*(1). https://openurl.ebsco.com/EPDB%3Agcd%3A8%3A1735992/detailv2?sid=ebsco%3Aplink%3A scholar&id=ebsco%3Agcd%3A150622027&crl=c
- Kurnia AR, H. (2023). PEMANFAATAN SENSOR LDR PADA ROBOT LIGHT FOLLOWER DENGAN KONSEP HOLONOMIC SEBAGAI MEDIA PEMBELAJARAN. *JATI (Jurnal Mahasiswa Teknik Informatika)*, *7*(1), 95–100. https://doi.org/10.36040/jati.v7i1.6061

Landaverde, L. (2020). *Decisiones de Costos después de la Pandemia O P I N I Ó N*.

- Marek Babiuch, Petr Foltýnek, & Pavel Smutný. (2019). *Using the ESP32 Microcontroller for Data Processing*. https://bibliotecas.ups.edu.ec:2095/stamp/stamp.jsp?tp=&arnumber=8765944
- Mendoza Moreira, H. G., & Navarrete Mora, D. A. (2022). *ESCUELA SUPERIOR POLITÉCNICA DEL LITORAL*.
- Ministerio de Energía y Minas. (2023, December 1). *Costo de la tarifa eléctrica se mantiene para sectores residencial y comercial; industriales recibirán incentivos por autogeneración de energía*. https://www.recursosyenergia.gob.ec/costo-de-la-tarifa-electrica-se-mantiene-para-sectoresresidencial-y-comercial-industriales-recibiran-incentivos-por-autogeneracion-de-energia/
- Namekar, S. A., Pal, A., Narayan, H., & Jha, P. (2022). INTERNET OF THINGS (IOT) BASED TABLE LAMP. In *International Research Journal of Modernization in Engineering Technology and Science*. www.irjmets.com
- Nath Saranu, P., Abirami G, Sivakumar S, RameshKumar M, Arul U, & Seetha J. (2018). *Theft Detection System using PIR Sensor*.
- Naylamp Mechatronics. (2020). *NODEMCU-32 38-PIN ESP32 WIFI*. https://naylampmechatronics.com/espressif-esp/1011-nodemcu-32-38-pin-esp32-wifi.html
- Purekar, R., Murali, M., & Joshi, R. (2018). *A novel approach for Internet of Things based Intelligent lighting*.
- Sanjusha, V., Vinay Reddy, T., Manasa, S., & Sravan kumar, G. (2023). Automatic Home with The Nodemcu Esp8266 and The Blynk Apps. *Journal on Electronic and Automation Engineering*, *2*(2), 04–07. https://doi.org/10.46632/jeae/2/2/2
- Víctor Arrieta. (2019, February 13). *MÓDULO FOTORRESISTENCIA ARDUINO SENSOR DE LUZ*. ARCA ELECTRÓNICA. https://www.arcaelectronica.com/blogs/tutoriales/modulofotorresistencia-arduino-sensor-de-luz

Villareal Lema, A. P. (2021). *ESCUELA SUPERIOR POLITÉCNICA DE CHIMBORAZO FACULTAD DE CIENCIAS CARRERA DE INGENIERÍA QUÍMICA*.

#### **ANEXOS**

### <span id="page-47-1"></span><span id="page-47-0"></span>**CÓDIGO DE PROGRAMACIÓN DEL ESP32 EN ARDUINO IDE**

**Parte1: Configuración de Credenciales y librerías de Blynk**

```
#define BLYNK TEMPLATE ID "TMPL2G6zINhs-"
#define BLYNK TEMPLATE NAME "TESIS11"
#define BLYNK AUTH TOKEN "25LI3-tr-HwlpkMM2clrB1QVRszwQ ok"
#define BLYNK PRINT Serial
c.
#include <WiFi.h>
#include <WiFiClient.h>
#include <BlynkSimpleEsp32.h>
char \text{auth}[] = BLYNK \text{AUTH} \text{TOKEN};char ssid[] = "NETLIFE-BRYAN";char pass[] = "CrisBryan1007";
```
**Parte 2: Definición de Pines en el ESP32 y Pines Virtuales en Blynk**

```
int ldr;
int pir = 14;
#define relayl pin 16
#define buttonl pin 26
int relayl state = 0;
#define buttonl vpin Vl
#define pir vpin V2
#define ldr vpin V3
int pir enabled = 1;
int 1dr enabled = 1;
```
**Parte 3: Configuraciones de las Funciones para Blynk**

```
BLYNK CONNECTED () {
 Blynk.syncVirtual(buttonl vpin);
Þ.
BLYNK WRITE (buttonl vpin) {
 relayl state = param. asInt();
 digitalWrite(relayl pin, relayl state);
<sup>1</sup>
BLYNK_WRITE(pir_vpin) {
 pir enabled = param.asInt();
Þ.
BLYNK WRITE (1dr_vpin) {
 ldr enabled = param.asInt();
J.
```
**Parte 4: Configuración dentro de SETUP().**

```
void setup()
€
  Serial.begin(115200);
 pinMode(pir, INPUT);
 pinMode(buttonl pin, INPUT PULLUP);
 pinMode(relayl_pin, OUTPUT);
 digitalWrite(relayl pin, HIGH);
 Blynk.begin(auth, ssid, pass);
 Blynk.virtualWrite(buttonl vpin, relayl state);
ŀ
```
### **Parte 5: Bucle Loop()**

```
void loop()
Ł
 Blynk.run();
 timer.run();
 listen push buttons();
 listen sensores();
Þ
```
**Parte 6: Función listen\_push\_buttons()**

```
void listen push buttons () {
    if (digitalRead (button1 pin) == LOW) {
      delay(200);control relay(1);
      Blynk.virtualWrite(buttonl_vpin, relayl_state);
    Ъ.
Þ
```
### **Parte 7: Función control\_relay()**

```
void control relay(int relay) {
  if (relay == 1) {
    relayl_state = !relayl_state;
    digitalWrite(relayl_pin, relayl_state);
    Serial.print ("Relayl State = ");
    Serial.println(relayl_state);
    delay(50);\mathbf{F}Ŧ
```
**Parte 8: Función listen\_sensores()**

```
void listen_sensores() {
  if (\text{relu}_\text{state} == \text{LOW} || \text{pir\_enabeled} == 0)return;
  \mathcal{F}1dr = analogRead(34);if (ldr\_enabled == 0) {
    return;
  \mathcal{Y}if (digitalRead(pir) == HIGH) {
    digitalWrite(relayl_pin, LOW);
  \mathcal{F}if ((1dr < 3000) && (digitalRead(pir) == LOW)) {
   digitalWrite(relayl_pin, HIGH);
  } else {
    digitalWrite(relayl_pin, LOW);
  \mathbf{F}Blynk.virtualWrite(ldr_vpin, ldr);
Þ
```